# CSC 171 - Introduction to Computer Programming

Lecture #1 - Getting Started: An Introduction to Programming in Python

#### What Is Programming?

- Computers cannot do all the wonderful things that we expect without instructions telling them what to do.
- *Program* a set detailed of instructions telling a computer what to do
- *Programming* designing and writing computer programs
- *Programming language* a language used to express computer programs.
	- We will be learning the Python programming language

### The Python Programmng Language

- Python is an interpreted language
- interpreted means that Python looks at each instruction, one at a time, and turns that instruction into something that can be run.
- That means that you can simply open the Python interpreter and enter instructions one-at-a-time.
- You can also import a program which causes the instructions in the program to be executed, as if you had typed them in.
- To rerun an imported program you reload it.

#### A First Program

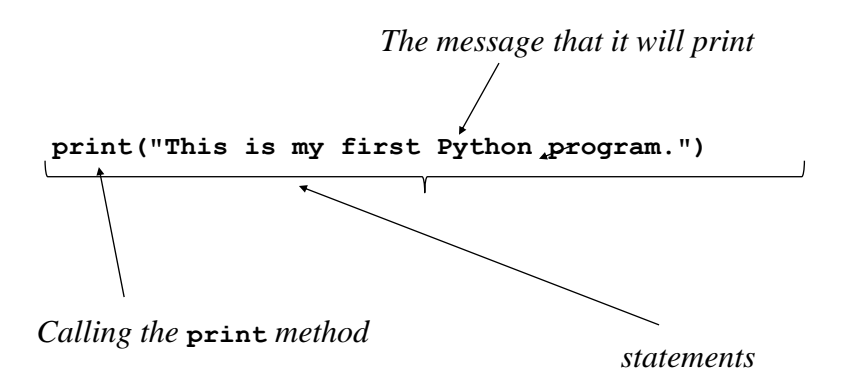

#### Character Data

- Our first program is printing a string of characters.
- We are usually interested in manipulating more than one character at a time, but we treat single characters and strings of characters the same way.
- We can use either ' and " for delimit one or more characters, and we can extend them over more than one line by using " $\lq$ ".
- For now, we use character data for input and output only.

# Printing Output

**print("This is my first Python program.")**

- **print** takes a list of elements in parentheses separated by commas
	- Because the element is a string, it will be printed it as is.
	- After printing, it will move on to a new line of output

### A second program

- Problem write a program which can find the average of three numbers.
- Let's list the steps that our program must perform to do this:
	- 1. Add up these values
	- 2. Divide the sum by the number of values
	- 3. Print the result

Each of these steps will be a different statement.

#### Writing Our Second Program

- 1. Add up these values  $\longrightarrow$ **sum = 2 + 4 + 6**
- 2. Divide the sum by the number of values
- 3. Print the result

 $sum = 2 + 4 + 6$   $\longleftarrow$  an assignment statement

# Assignment Statements

• Assignment statements take the form:

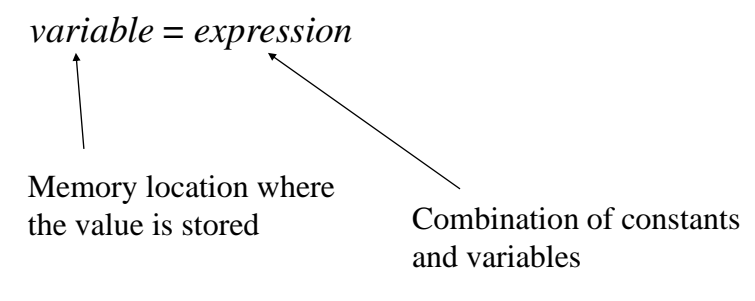

# Expressions

- Expressions combine values using one of several *operations*.
- The operations being used is indicated by the *operator*:
	- + Addition
	- Subtraction
	- \* Multiplication
	- / Division

### Expressions – Some Examples

 $2 + 5$ 4 \* value  $x / y$ 

# What Can Go On The Left-Hand Side?

- There are limits therefore as to what can go on the left-hand side of an assignment statement.
- The left-hand side must indicate a name with which a value can be associated
- This name must follow the naming rules

# Python "Types"

- Integers: **5**
- Floats: **1.2**
- Booleans: **true**
- Strings: **"anything"** or '**something'**
- Lists: **[,] ['a',1,1.3]**
- Others we will see

### What Is A Type?

- A type in Python essentially defines two things:
	- The internal structure of the type (what is contains)
	- The kinds of operations you can perform
- **'abc'.capitalize()**is a method you can call on strings, but not integers
- Some types have multiple elements (collections), we'll see those later

## Fundamental Types

#### • Integer

- $-1, -27, ($ to  $\pm 2^{32}$ -1)
- -127L L suffix mean any length, but potentially very slow
- Floating Point (Real)  $-3.14, 10., .001, 3.14e-10, 0e0$
- Boolean (True or False values)
	- True, False (note the capital letter)

## Converting Types

- A character '**1**' is not an integer **1**. We'll see more on this later, but take my word for it.
- You need to convert the value returned by the **input** command (characters) into an integer
- **int("123")** yields the integer **123**

### Type Conversion

- Conversion functions
	- **int(some\_var)**returns an integer
	- **float(some\_var)**returns a float
	- **str(some\_var)** returns a string
- should check out what works:
	- **int(2.1)** → **2**, **int('2')** → **2**, **int('2.1')** fails
	- **float(2)** → **2.0**, **float('2.0')** → **2.0**
	- **float('2')** → **2.0, float(2.0)** → **2.0**
	- **str(2)** → **'2'**, **str(2.0)** → **'2.0', str('a')** → **'a'**

### Two Types of Division

• The standard division operator  $($ ) yields a floating point result no matter the type of its operands:

```
– 2/3 → 0.6666666666666666
```
 $-4.0/2 \rightarrow 2.0$ 

• Integer division (//) yields only the integer part of the divide (its type depends on its operands):

$$
-2//3 \rightarrow 0
$$

$$
-4.0//2 \rightarrow 2.0
$$

### Modulus Operator

• The modulus operator  $(\%)$  give the integer remainder of division:

– **5 % 3** → **2**  $-7.0$  %  $3 \rightarrow 1.0$ 

• Again, the type of the result depends on the type of the operands.

# Order of Operations and Parentheses

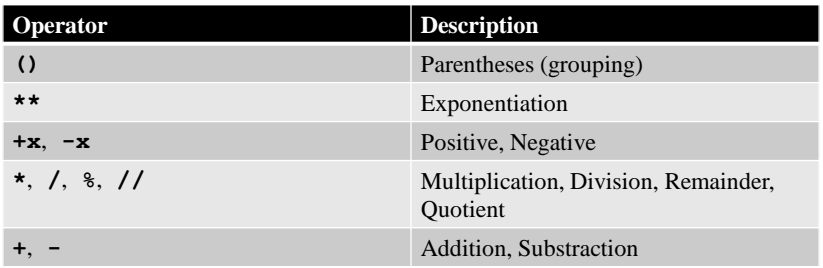

Precedence of \*,/ over +,−is the same, but there precedents for other operators as well Remember, parentheses always takes precedence

### Writing Our Second Program

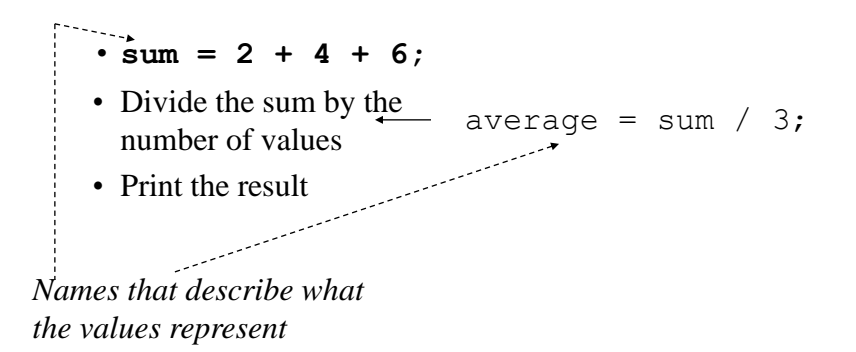

## Writing Our Second Program

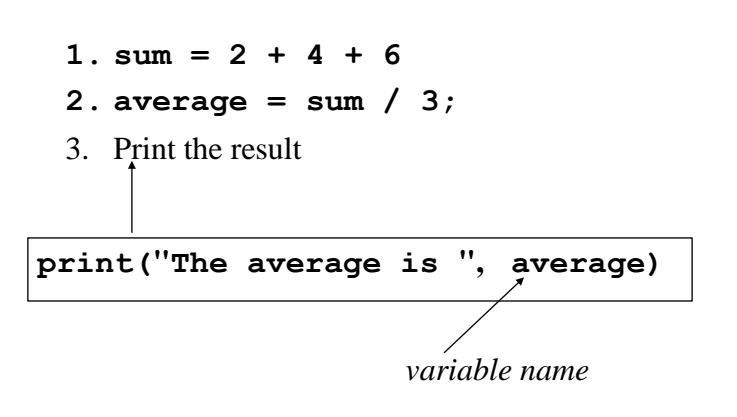

#### Writing Our Second Program

```
sum = 2 + 4 + 6average = sum / 3;
print("The average is ", average)
```
# Save as a "Module"

- When you save a file, such as our first program, and place a .**py** suffix on it, it becomes a python module
- You run the module from the IDLE menu to see the results of the operation
- A module is just a file of python commands

### Errors

- If there are interpreter errors, that is Python cannot run your code because the code is somehow malformed, you get an error
- You can them import the program again until there are no errors

# Common Error

- Using IDLE, if you save the file without a .py suffix, it will stop colorizing and formatting the file.
- Resave with the .py, everything is fine

# Variables and Identifiers

- Variables have names we call these names *identifiers*.
- Identifiers identify various elements of a program (so far the only such element are the variables.
- Some identifiers are standard.

#### Identifier Rules

- An identifier must begin with a letter or an underscore **\_**
- Java is case sensitive upper case (capital) or lower case letters are considered different characters. Average, average and AVERAGE are three different identifiers.
- Numbers can also appear after the first character.
- Identifiers can be as long as you want but names that are too long usually are too cumbersome.
- Identifiers cannot be reserved words (special words like int, main, etc.)

# Some Illegal Identifiers

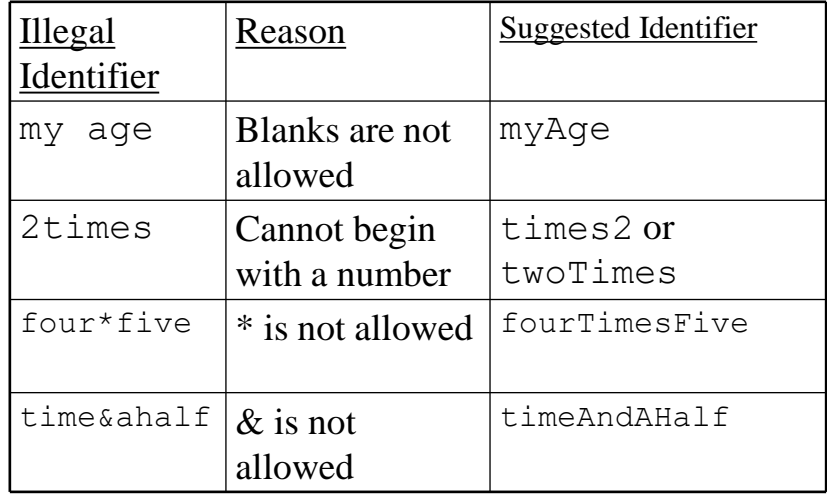

# Using Stepwise Refinement to Design a Program

- You should noticed that when we write a program, we start by describing the steps that our program must perform and we subsequently refine this into a long series of more detailed steps until we are writing individual steps. This is called *stepwise refinement*.
- Stepwise refinement is one of the most basic methods for developing a program.

# Another Version of Average

- Let's rewrite the average program so it can find the average any 3 numbers we try:
- We now need to:
	- 1. Find our three values
	- 2. Add the values
	- 3. Divide the sum by 3
	- 4. Print the result

#### Writing Average3b

This first step becomes:

- **1.1 Find the first value**
- **1.2 Find the second value**
- **1.3 Find the third value**
- 2. Add the values
- 3. Divide the sum by 3
- 4. Print the result

### Reading from the keyboard

• The function

```
value1 = input("What is the first value?")
```
- prints "Give me a value" on the python screen and waits till the user types something (anything), ending with Enter
- Warning, it returns a string (sequence of characters), no matter what is given, even a number ('1' is not the same as 1, different types)
- We can fix this by adding the program

```
value1 = int(value1)
```
Writing the input statements in Average3b

```
We can read in a value by writing:
    value1 = input("What is the first value?")
    value1 = int(value1)
    value2 = input("What is the second value?")
    value2 = int(value2)
    value3 = input("What is the third value?")
    value3 = int(value3)
    2. Add the values
    3. Divide the sum by 3
    4. Print the result
```
#### Writing the assignments statements in Average3b

```
value1 = input("What is the first value?")
value1 = int(value1)value2 = input("What is the second value?")
value2 = int(value2)value3 = input("What is the third value?")
value3 = int(value3)sum = value1 + value2 + value3
3. Divide the sum by 3
4. Print the result Adding up the three values
```
#### Writing the assignments statements in Average3b

```
value1 = input("What is the first value?")
value1 = int(value1)value2 = input("What is the second value?")value2 = int(value2)value3 = input("What is the third value?")
value3 = int(value3)sum = value1 + value2 + value3
average = sum \sim 34. Print the result
                        Calculating the average
```
#### **Average3b.py**

```
value1 = input("What is the first value?")
value1 = int(value1)
value2 = input("What is the second value?")
value2 = int(value2)
value3 = input("What is the third value?")
value3 = int(value3)
sum = value1 + value2 + value3
average = sum / 3
print("The average is ", average)
```
#### Another example – calculating a payroll

- We are going to write a program which calculates the gross pay for someone earning an hourly wage.
- We need two pieces of information:
	- the hourly rate of pay
	- the number of hours worked.
- We are expected to produce one output: the gross pay, which we can find by calculating:
	- Gross pay = Rate of pay \* Hours Worked

## Our Design for payroll

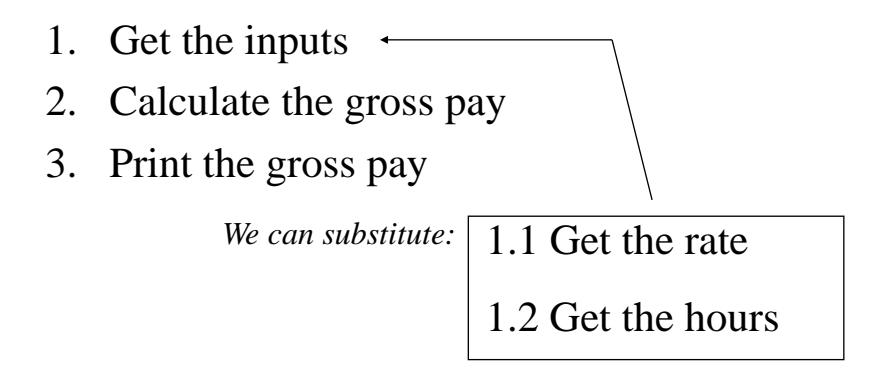

# Coding the payroll program

- Before we code the payroll program, we recognize that the values (**rate**, **hours** and **gross**) may *not* necessarily be integers.
- We will convert the inputted values to **float** values.

#### Developing The Payroll Program (continued)

- 1.1 Get the rate
- 1.2 Get the hours
- 2. Calculate the gross pay
- 3. Print the gross pay

**rate = input("What is your hourly pay rate?") rate = float(rate)**

#### Developing The Payroll Program (continued)

```
rate = input("What is your hourly pay rate?")
rate = float(rate)
1.2 Get the hours
2. Calculate the gross pay
3. Print the gross pay
hours = input("How many hours did you work?")
hours = float(hours)
```
#### Developing The Payroll Program (continued)

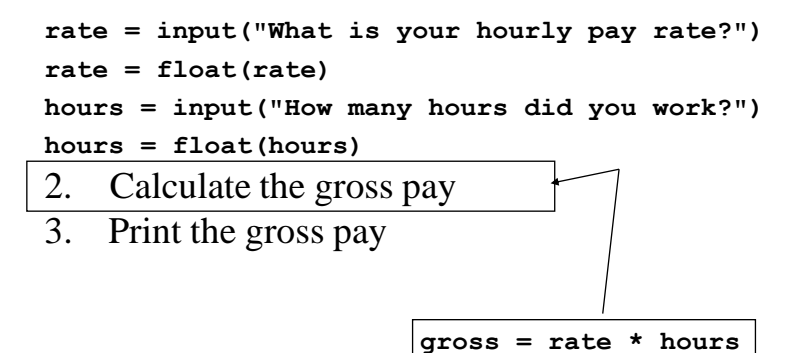

Developing The Payroll Program (continued)

```
rate = input("What is your hourly pay rate?")
rate = float(rate)
hours = input("How many hours did you work?")
hours = float(hours)
gross = rate * hours
3. Print the gross pay
        print("Your gross pay is $", gross)
```
#### **Payroll.py**

**rate = input("What is your hourly pay rate?") rate = float(rate) hours = input("How many hours did you work?") hours = float(hours) gross = rate \* hours; print("Your gross pay is \$", gross**

#### **Comments**

- Our program is a bit longer than our previous programs and if we did not know how to calculate gross pay, we might not be able to determine this from the program alone.
- It is helpful as programs get much longer to be able to insert text that explains how the program works. These are called *comments*. Comments are meant for the human reader, not for the computer.
- A comment begins with a # (pound sign)
- This means that from the # to the end of that line, nothing will be interpreted by Python.
- You can write information that will help the reader with the code

```
# This program calculates the gross pay for an
# hourly worker
# Inputs - hourly rate and hours worked
# Output - Gross pay
# Get the hourly rate
```

```
rate = input("What is your hourly pay rate?")
rate = float(rate)
```
**# Get the hours worked** hours = input("How many hours did you work?") hours = float(hours)

#### **# Calculate and display the gross pay**

 $qross = rate * hours$ print("Your gross pay is \$", gross)

# Example – A program to convert pounds to kilograms

- Our program will convert a weight expressed in pounds into kilograms.
	- Our input is the weight in pounds.
	- Our output is the weight in kilograms
	- We also know that

Kilograms = Pounds  $/ 2.2$ 

Pounds to Kilograms Program (continued)

- Our program must:
	- 1. Get the weight in pounds
	- 2. Calculate the weight in kilograms
	- 3. Print the weight in kilograms

#### Pounds to Kilograms Program (continued)

- Our program must:
	- 1. Get the weight in pounds
	- 2. Calculate the weight in kilograms
	- 3. Print the weight in kilograms

```
lbs = input("What is the weight in pounds?")
lbs = float(lbs)
```
Pounds to Kilograms Program (continued)

**lbs = input("What is the weight in pounds?") lbs = float(lbs)**

- 2. Calculate the weight in kilograms
- 3. Print the weight in kilograms

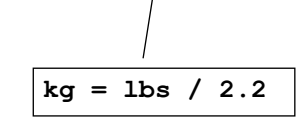

Pounds to Kilograms Program (continued)

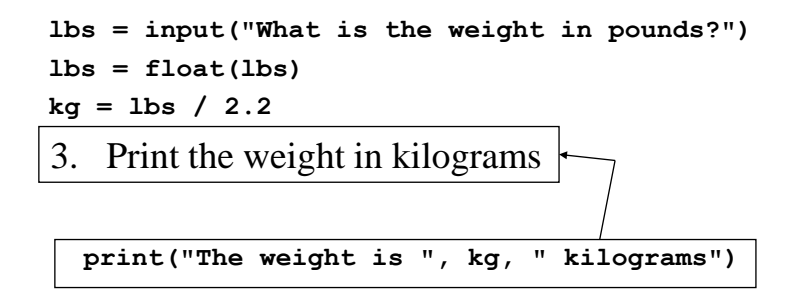

#### **ConvPounds.py**

```
# Convert pounds to kilograms
# Input - weight in pounds
# Output - weight in kilograms
```

```
# Get the weight in pounds
lbs = input("What is the weight in pounds?")
lbs = float(lbs)
```

```
# Calculate and display the weight in kilograms
kg = lbs / 2.2;
print("The weight is ", kg, " kilograms")
```
#### Another Example – The Area and Circumference of A Circle

• Our program will calculate the area of a rectangle.

– Our input is the length and width.

– Our output is the area.

– We also know that

Circumference =  $2 \times \pi \times$  Radius

 $Area = \pi \times Radius^2$ 

# Our Program's Steps

- 1. Get the radius
- 2. Calculate the circumference
- 3. Calculate the area
- 4. Print the circumference and the area

### Our Program's Steps (continued)

- 1. Get the radius
- 2. Calculate the circumference
- 3. Calculate the area
- 4. Print the circumference and the area

```
radius_str = input("Enter the radius of your circle:")
radius_int = int(radius_str)
```
#### Our Program's Steps (continued)

```
radius_str = input("Enter the radius of your circle:")
radius_int = int(radius_str)
```
- 2. Calculate the circumference
- 3. Calculate the area
- 4. Print the circumference and the area

```
circumference = 2 * math.pi * radius_int
```
*The math package includes the value of π*

### Our Program's Steps (continued)

**radius\_str = input("Enter the radius of your circle:") radius\_int = int(radius\_str)**

 $circ$  math.pi \* radius int

- 3. Calculate the area
- 4. Print the circumference and the area

**area = math.pi \* radius\_int \* radius\_int**

#### Our Program's Steps (continued)

```
radius_str = input("Enter the radius of your circle:")
radius_int = int(radius_str)
```
**circumference = 2 \* math.pi \* radius\_int area = math.pi \* radius\_int \* radius\_int**

4. Print the circumference and the area

**print ("The circumference is: ", circumference, \ " and the area is: ", area)**

```
radius_str = input("Enter the radius of your circle:")
radius_int = int(radius_str)
circumference = 2 * math.pi * radius_int
area = math.pi * radius_int * radius_int
print ("The circumference is: ", circumference, \
       " and the area is: ", area)
```
*We need to import the math package; that requires our program to have* **import math** *at the top of the program*

*We also need to include comments*

```
# Calculate the area and circumference of a circle
# from its radius
import math
# Get the radius
radius_str = input("Enter the radius of your circle:")
radius_int = int(radius_str)
#Calculate the circumference 
circumference = 2 * math.pi * radius_int
# Calculate the area
area = math.pi * radius_int * radius_int
# Print the circumference and the area
print ("The circumference is: ", circumference, \
       " and the area is: ", area)
```
### The Rules

- 1. Think before you program
- 2. A program is a human-readable essay on problem solving that also happens to execute on a computer.
- 3. The best way to improve your programming and problem solving skills is to practice.
- 4. A foolish consistency is the hobgoblin of little minds
- 5. Test your code, often and thoroughly!